# **INF1070 Utilisation et administration des systèmes informatiques Examen Intra — Automne 2018 Samedi 27 octobre — Durée 3 heures Jean Privat & Alexandre Blondin Massé**

*Aucun document ni appareil électronique n'est autorisé. Répondez et rendez seulement le formulaire (dernière page). L'annexe est détachable.*

*Les questions faisant apparaître le symbole* ♣ *peuvent présenter plusieurs bonnes réponses. Les autres ont une unique bonne réponse.*

*Chacune des 20 questions vaut 5 points. Des points négatifs pourront être affectés à de* très mauvaises *réponses.*

### **1 Questions générales**

Question 1  $\bullet$  Lesquels des énoncés suivants sont vrais?

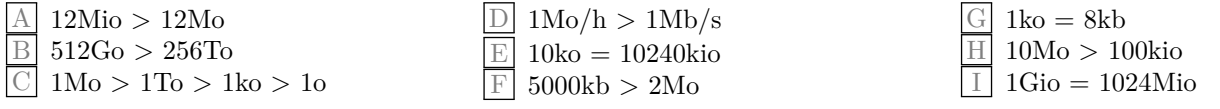

Unités :  $b = bit$ ,  $h = heure$ ,  $o = octet$ ,  $s = seconde$ . Préfixes SI :  $G = giga$ ,  $Gi = gibi$ ,  $k = kilo$ ,  $ki = kibi$ ,  $M = méga$ ,  $Mi = mébi$ ,  $T = téra$ ,  $Ti = tébi$ .

**Question 2** Qu'est-ce que Vim ?

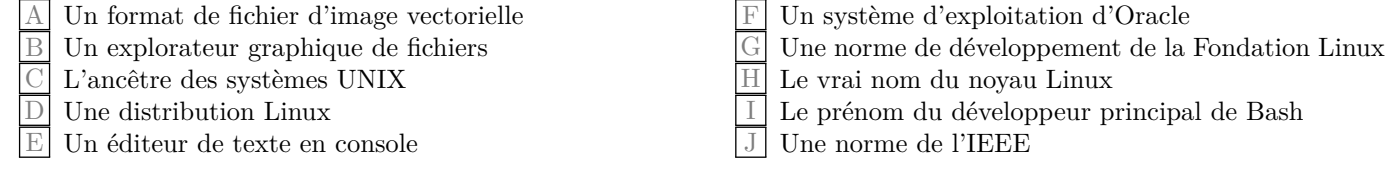

Question 3  $\bullet$  Lesquelles des affirmations suivantes sont vraies?

A La commande gzip permet aussi de compresser l'entrée standard

B Un fichier compressé avec gzip, puis décompressé avec gunzip est toujours identique au fichier original

 $\boxed{\text{C}}$  Tout format de fichier d'image est compressé

- $\Box$  La commande tar permet d'archiver un ensemble de fichiers
- $\mathbb{E}$  Un fichier compressé est toujours de plus petite taille que le fichier original avant compression

#### **2 Fichiers et répertoires**

**Question 4** Laquelle parmi les commandes suivantes permet de remonter au répertoire parent ?

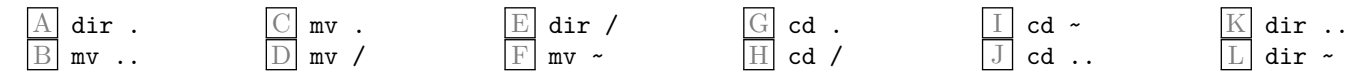

Question 5  $\clubsuit$  Le fichier important.top.secret.txt est très important. Parmi les motifs de fichiers suivants (glob), lesquelles reconnaissent ce nom de fichier ?

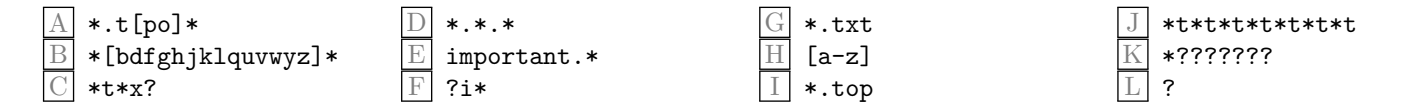

#### **3 Tubes et redirections**

La commande « ls -li » affiche :

```
total 4
18885716 crw-r--r-- 1 privat privat 89, 1 Oct 19 10:48 ananas
18885741 -rw-r--r-- 1 privat privat 1038 Oct 19 10:48 banane
18885723 brw-r--r-- 1 privat privat 45, 15 Oct 19 10:48 bleuet
18885731 -rw-r--r-- 1 privat privat 91 Oct 19 10:48 fraise
19408737 drwxr -xr-x 2 privat privat 4096 Oct 19 10:48 grenade
18885742 lrwxrwxrwx 1 privat privat 9 Oct 19 10:48 melon d'eau -> pastèque
18885743 -rw-r--r-- 1 privat privat 97047 Oct 19 10:48 pastèque
18885745 -rw-r--r-- 1 privat privat 141 Oct 19 10:48 poire
18885747 -rw-r--r-- 1 privat privat 150 Oct 19 10:48 pomme
Question 6 Que fait la commande « cat banane >> poire »?
   A Affiche le contenu du fichier poire à l'écran
   B Écrit le mot « banane » à la fin du fichier poire
   C Écrit les mots « poire » et « banane » à l'écran
   D Écrit le mot « banane » à l'écran
   E Écrit le mot « poire » à la fin du fichier banane
   F Écrit le mot « banane » à la fin du fichier poire
   G Copie le fichier poire vers le fichier banane
   \boxed{H} Ajoute le contenu du fichier banane au fichier poire
                                                          I Écrit le mot « poire » à l'écran
                                                          J Copie le fichier banane vers le fichier poire
                                                         |K| Renomme le fichier banane en « poire »
                                                            Renomme le fichier poire en « banane »
                                                            M Affiche le contenu des deux fichiers à l'écran
                                                          N Écrit le mot « poire » à la fin du fichier banane
                                                          O Affiche le contenu du fichier banane à l'écran
                                                         \lvert P \rvert Ajoute le contenu du fichier poire au fichier banane
Question 7 \clubsuit Après la commande précédente, qu'est-ce qui change lorsque l'on exécute à nouveau « ls -li » ?
   A Le nom du fichier banane a changé.
   |B| Le nom du fichier poire a changé.
   \vert \text{C} \vert Le nombre de liens durs de poire a changé.
   |\mathbb{D}| Le numéro d'inœud de poire a changé.
   \mathbb{E} La taille de poire a changé.
   \boxed{\mathrm{F}} La date de modification de banane a changé.
   G Le nombre de liens durs de banane a changé.
   H Les permissions de banane ont changé.
                                                          I Le groupe propriétaire de poire a changé.
                                                            Le groupe propriétaire de banane a changé.
                                                            L'utilisateur propriétaire de poire a changé.
                                                          |L| Les permissions de poire ont changé.
                                                          M Le numéro d'inœud de banane a changé.
                                                          N La taille de banane a changé.
                                                             La date de modification de poire a changé.
                                                         |P| L'utilisateur propriétaire de banane a changé.
Question 8 Quel est le résultat de la commande « 1s | tail -n 2 | head -n 1 »?
Attention, c'est « ls », pas « ls -li » ici.
      total
      89, 1
      \mathbf{1}poire
                                 E pomme
                                 head -n 1
                                                            10:48oct
                                                             privat
                                                                                        J ananas
                                                                                        -rw-r-r-L 141
Question 9 Même question pour « ls -li | cut -c 7 | sort | uniq -c | sort -n | head -n 1 »
   A head -n 1
      B ananas
      \mathbf{1}total
                                 total 4
                                 F 18
                                                          G 1 1
                                                            89
                                                            I 38
                                                                                     J \mid 1 4
                                                                                        K 2 3
                                                                                        L 16
```
# **4 Chercher dans des répertoires**

Dans un répertoire initialement vide, on entre les commandes suivantes

\$ mkdir -p a/b/c \$ mkdir -p a/a/b \$ mkdir -p b/a \$ echo "c" > a/c \$ echo "b" > c

Question 10  $\clubsuit$  Quelles lignes, parmi les suivantes, seront affichées par la commande « find . »?

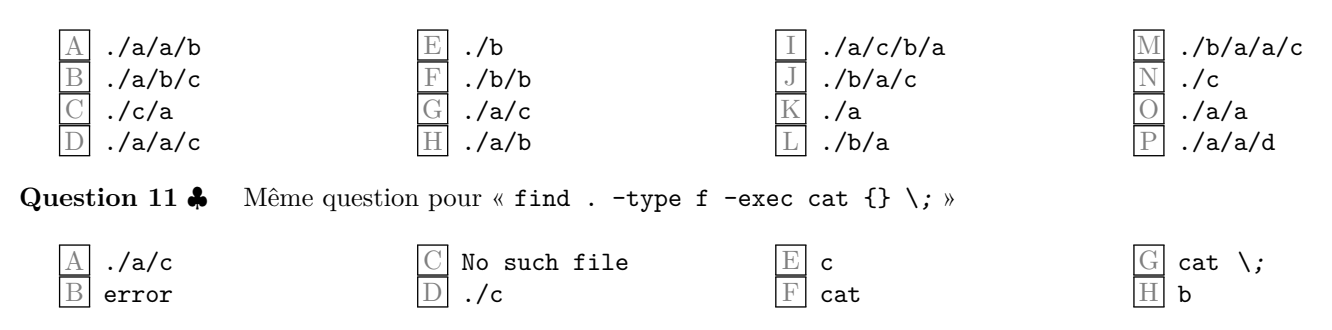

# **5 Permissions**

Question 12  $\clubsuit$  L'utilisateur tata entre la commande « rm /home/toto/fichier » mais cela affiche le message d'erreur « rm: impossible de supprimer /home/toto/fichier: Permission non accordée ». Parmi les raisons suivantes, indiquez toutes celles qui peuvent être la cause du message d'erreur.

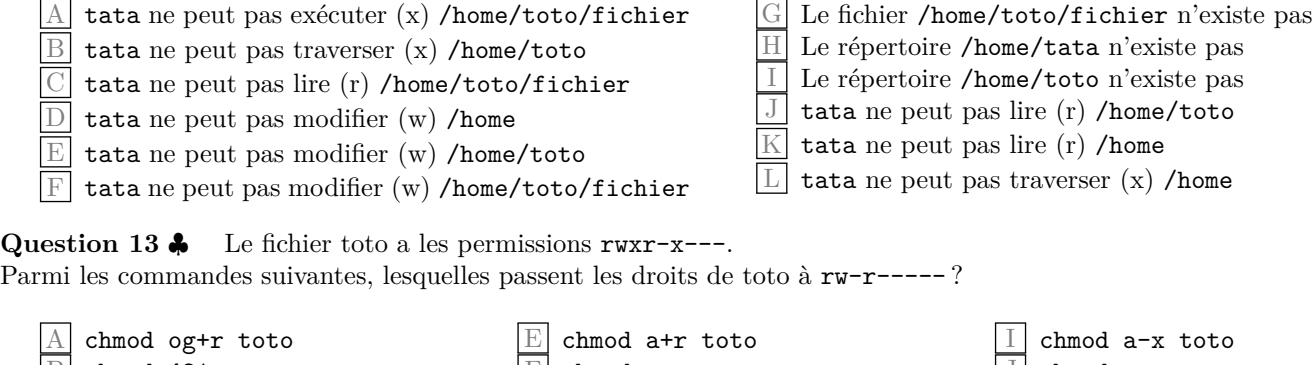

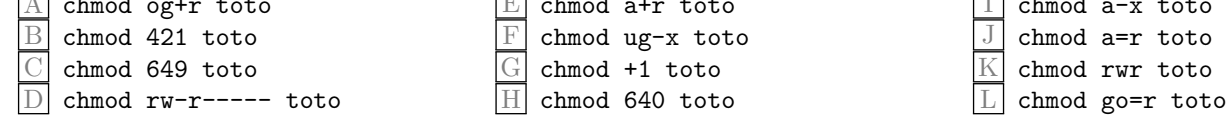

# **6 Liens symboliques**

À partir du répertoire /dir, on trouve 9 entrées : 5 sous-répertoires et 4 liens symboliques.

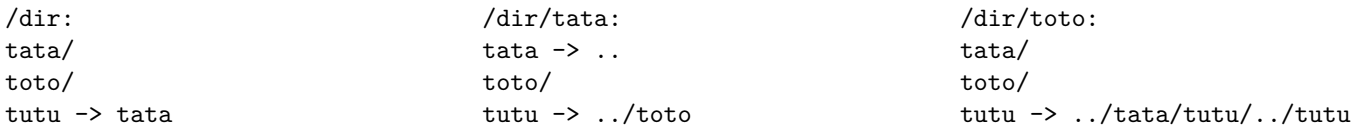

**Question 14** Que se passe-t-il si l'on fait cd tutu/toto à partir du répertoire /dir ?

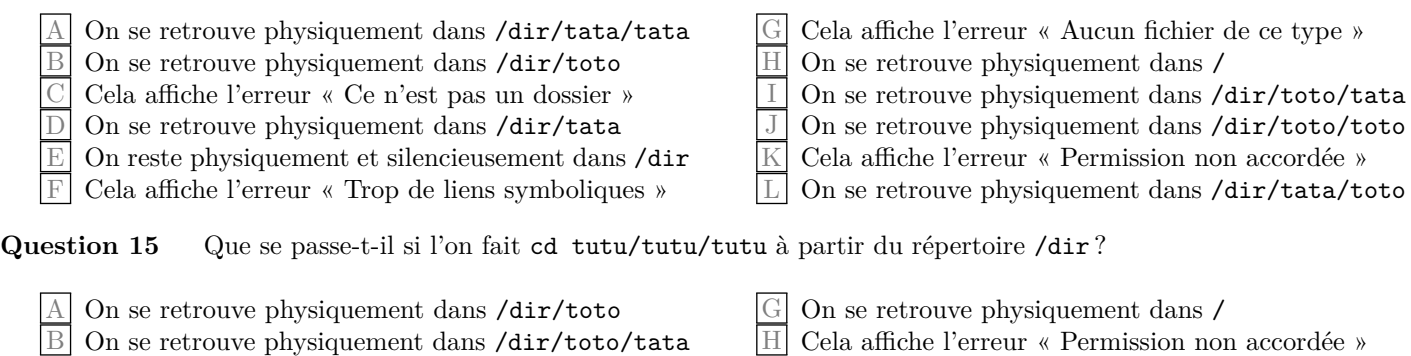

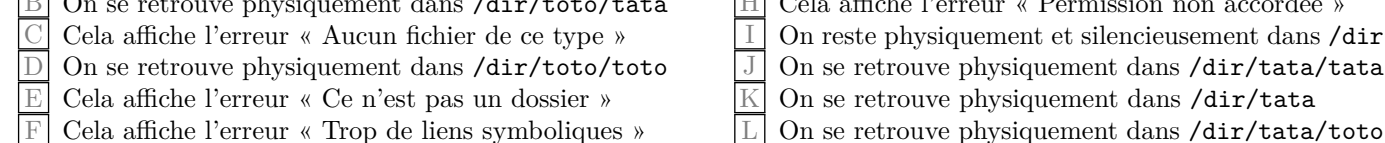

F Cela affiche l'erreur « Trop de liens symboliques »

**Question 16** À partir du répertoire dir, quelle commande crée un lien symbolique /dir/toto/toto/titi qui mène au répertoire /dir/tata/toto ?

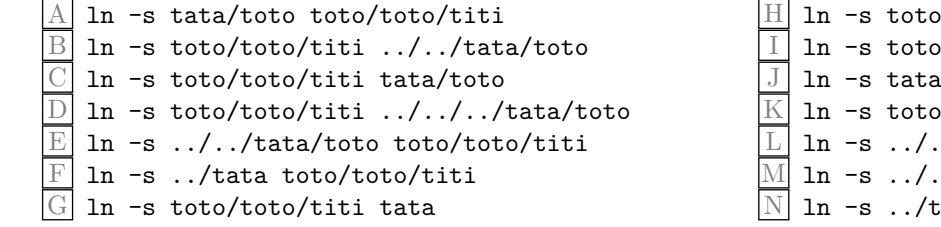

h/toto/titi ../../tata Itoto/titi ../tata toto/toto/titi /toto/titi ../tata/toto ./tata toto/toto/titi ./../tata/toto toto/toto/titi ata/toto toto/toto/titi

### **7 Chercher dans des fichiers**

Le fichier poeme contient un extrait de poème.

```
$ cat poeme
Il est terrible
le petit bruit de l'oeuf dur cassé sur un comptoir d'étain
il est terrible ce bruit
quand il remue dans la mémoire de l'homme qui a faim
```
Question 17 Quel est le résultat de la commande « grep -c il poeme »?

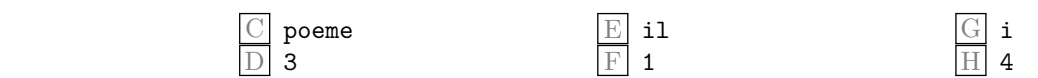

Question 18  $\clubsuit$  Lesquelles des commandes suivantes permettent d'afficher uniquement la première ligne du poème ?

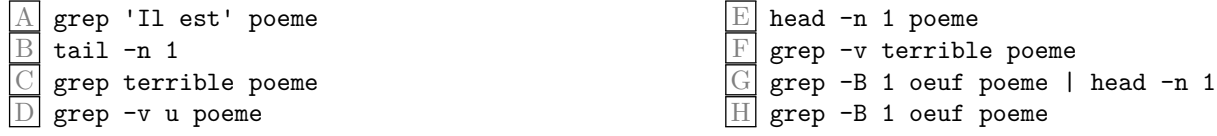

### **8 Expressions régulières**

 $\mathbf{A}$  2  $\overline{\mathbf{B}}$  I

**Question 19** ♣ Quelles expressions régulières POSIX basique (BRE) trouvent une **correspondance** avec le mot « violon » mais pas avec le mot « avion » ?

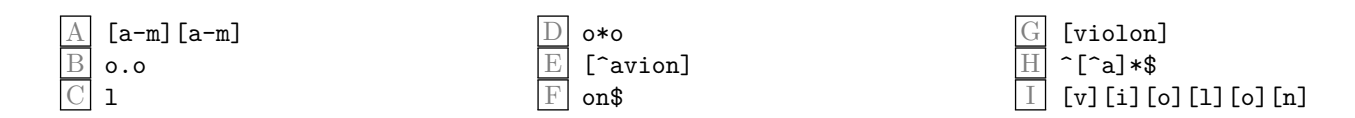

**Question 20** ♣ Parmi les mots suivants, lesquels ont une **correspondance** avec l'expression régulière POSIX basique  $(BRE)$  « emm\*[a-f].[^ta]\$ »?

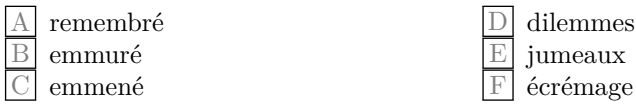

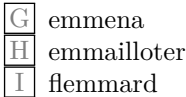

#### **Annexe détachable**

**cat** Concaténer des fichiers et les afficher sur la sortie standard.

**chmod** Modifier les bits de comportement de fichier. chmod [OPTION]... MODE[,MODE]... FICHIER... chmod [OPTION]... MODE-OCTAL FICHIER

Le format d'un mode symbolique est [ugoa...][[- +=][rwx...]...]. Plusieurs modes symboliques peuvent être indiqués ensemble, séparés par des virgules.

Une combinaison des lettres ugoa contrôle la catégorie d'accès à modifier. Il peut s'agir de l'utilisateur possédant le fichier (u), des autres utilisateurs du même groupe que le fichier (g), des utilisateurs n'appartenant pas au groupe du fichier (o), ou de tous les utilisateurs (a). Si aucune catégorie n'est indiquée, a est pris par défaut, mais les bits correspondant à des bits à 1 de l'umask ne sont pas affectés.

L'opérateur + ajoute à chaque fichier les bits de comportement de fichier spécifiés à ceux déjà existants, l'opérateur - les enlève, et l'opérateur = les ajoute tout en supprimant ceux qui n'ont pas été indiqués. Dans ce dernier cas, les bits d'emprunt des identifiants d'utilisateur et de groupe d'un répertoire ne sont toutefois pas affectés.

Les lettres rwx sélectionnent les bits de comportement de fichier des utilisateurs concernés : lecture (r), écriture (w), exécution (ou recherche pour les répertoires) (x).

La valeur pour le mode numérique est constituée de 1 à 4 chiffres en octal (0 à 7), calculés en additionnant les bits de valeurs 4, 2 et 1, tout bit non mentionné étant considéré comme des zéros en début de chaîne. Le premier chiffre correspond aux attributs identifiant de l'utilisateur (4), identifiant du groupe (2) et suppression restreinte ou bit sticky (1). Le second chiffre correspond aux autorisations de lecture (4), écriture (2) et exécution (1) pour l'utilisateur propriétaire du fichier. Les troisième et quatrième chiffres correspondent respectivement aux autorisations d'accès pour les membres du groupe du fichier, et pour les autres utilisateurs. Les valeurs ont les mêmes significations que pour le deuxième chiffre.

**cut** Supprimer une partie de chaque ligne d'un fichier.

-c LISTE sélectionner seulement ces caractères.

-f LISTE sélectionner seulement ces champs.

LISTE se compose d'un intervalle ou de plusieurs intervalles séparés par des virgules. Chaque intervalle se compose de : « N » Nième octet, caractère ou champ, compté à partir de 1 ; « N- » du Nième octet, caractère ou champ jusqu'à la fin de la ligne ; « N-M » du Nième au Mième octet (inclus), caractère ou champ ; « -M » du premier au Mième octet (inclus), caractère ou champ.

**echo** Afficher une ligne de texte.

**find** Rechercher des fichiers dans une hiérarchie de répertoires

-type  $C$  fichier du type  $C : \mathbb{R} \rightarrow \mathbb{R}$  fichier spécial en mode bloc ; « c » fichier spécial en mode caractère ; « d » répertoire ; « f » fichier régulier ; « l » lien symbolique.

-exec *commande* ; Exécuter la *commande*. Tous les paramètres qui suivent find sont considérés comme des paramètres pour la ligne de commande, jusqu'à la rencontre d'un caractère « ; ». La chaîne « {} » est remplacée par le nom du fichier en cours de traitement. Ces deux chaînes peuvent avoir besoin d'être protégées du développement de la ligne de commande par le shell, en utilisant le caractère d'échappement  $(\langle \cdot \rangle)$  ou une protection par des guillemets. La commande indiquée est exécutée à chaque fois qu'un fichier correspond. La commande est exécutée depuis le répertoire de départ.

**grep** Rechercher les lignes correspondant à un motif donné. Par défaut, grep affiche les lignes qui contiennent une correspondance au motif.

-v, --invert-match Inverser la mise en correspondance, pour sélectionner les lignes ne correspondant pas au motif.

-c, --count Ne pas afficher les résultats normaux. À la place, afficher un décompte des lignes correspondant au motif pour chaque fichier.

-B N, --before-context=N Afficher les N lignes qui précèdent celle qui contient le motif.

**head** Afficher le début des fichiers.

-n, --lines=K afficher les K premières lignes au lieu des 10 premières.

**ln** Créer des liens entre des fichiers.

ln [OPTION]... CIBLE NOM (1er format)

ln [OPTION]... CIBLE (2e format)

ln [OPTION]... CIBLE... RÉPERTOIRE (3e format)

ln [OPTION]... -t RÉPERTOIRE CIBLE... (4e format)

Dans le 1er format, créer un lien vers la CIBLE avec le NOM. Dans le 2e format, créer un lien vers la CIBLE dans le répertoire actuel. Dans les 3e et 4e formats, créer des liens vers chaque CIBLE dans le RÉPERTOIRE. Par défaut, les liens créés sont des liens durs ; pour créer des liens symboliques, utiliser -s. Les noms des liens à créer ne doivent pas, par défaut, déjà exister. Lors de la création de liens durs, chaque CIBLE doit exister. Un lien symbolique peut contenir n'importe quel texte ; lors de la résolution du lien par la suite, un lien relatif est interprété par rapport à son répertoire parent.

**ls** Afficher le contenu de répertoires.

-l utiliser un format d'affichage long.

-i afficher le numéro d'inœud de chaque fichier.

**mkdir** Créer des répertoires.

-p, --parents créer des répertoires parent si nécessaire, sans générer d'erreur s'ils existent.

**rm** Effacer des fichiers et des répertoires

-r, -R, --recursive enlever le contenu des répertoires récursivement. Par défaut, rm n'efface pas les répertoires. Utilisez cette option pour effacer chaque répertoire passé en paramètre en même temps que son contenu.

**sort** Trier les lignes de fichiers texte.

-n, --numeric-sort comparer selon la valeur numérique de la chaîne

**tail** Afficher la dernière partie de fichiers.

-n, --lines=K afficher les K dernières lignes, au lieu des 10 dernières.

**uniq** Éliminer les lignes successives identiques.

-c, --count préfixer les lignes par le nombre d'occurrences.

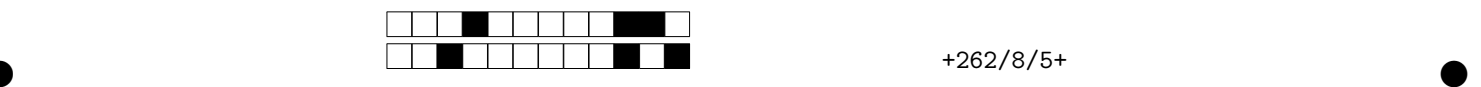

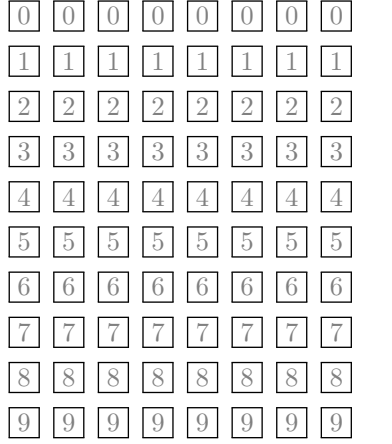

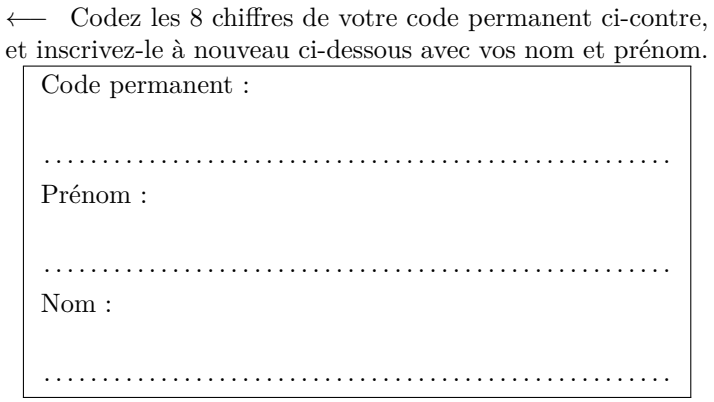

*Les réponses aux questions sont à donner exclusivement sur cette feuille : les réponses données sur les feuilles précédentes ne seront pas prises en compte.*

*Important : noircissez complètement l'intérieur de chaque case (pas de croix, pas de cercles).*

 $\bullet$  and  $\bullet$  and  $\bullet$  and  $\bullet$  and  $\bullet$  and  $\bullet$  and  $\bullet$  and  $\bullet$  and  $\bullet$  and  $\bullet$  and  $\bullet$ 

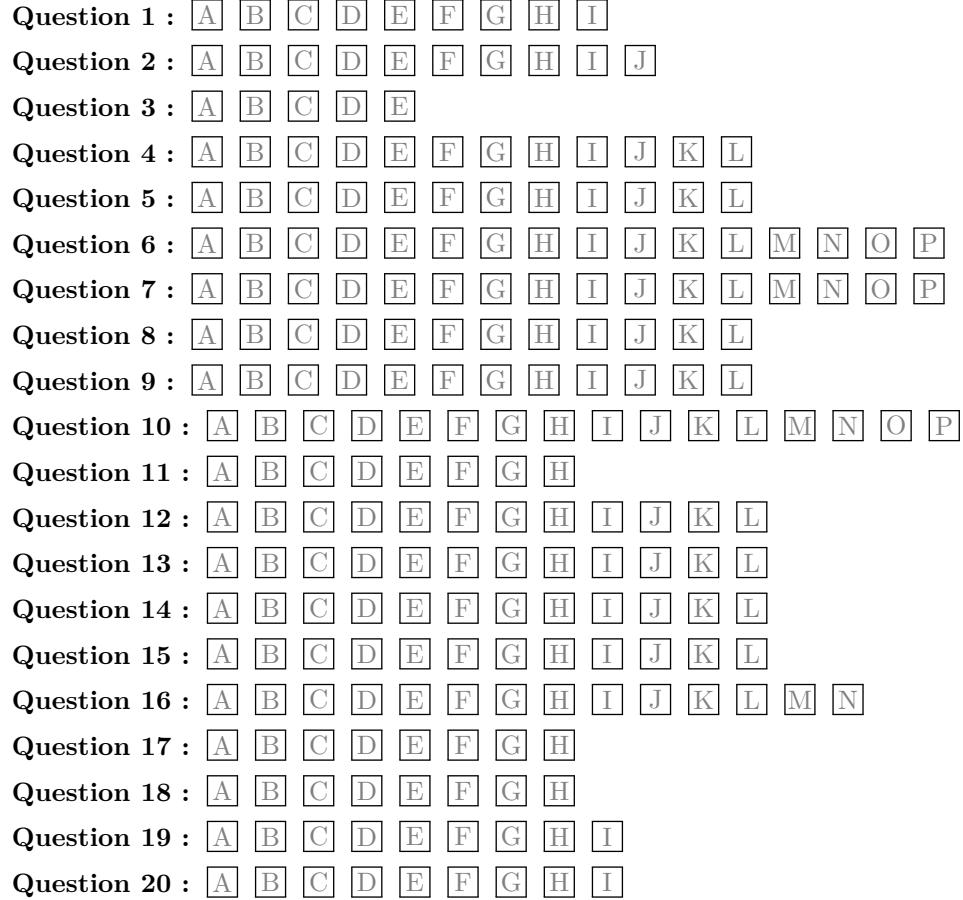